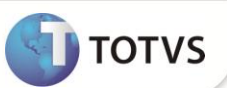

# **Alteração no Cálculo de Férias**

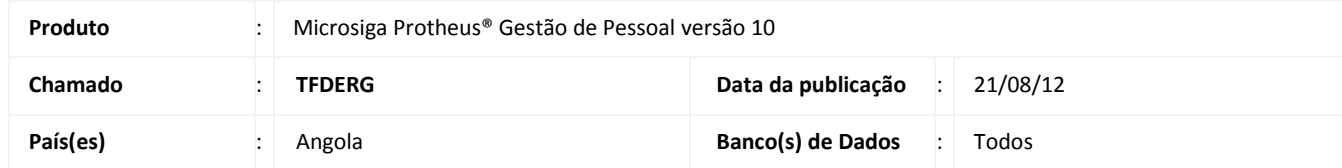

Implementada melhoria no módulo **Gestão de Pessoal (SIGAGPE)** com alteração no **Cálculo de Férias**, de acordo com a **Lei Geral do Trabalho (LGT)** vigente**.** A partir desta atualização, o Sistema efetua o cálculo de Férias com as seguintes características:

### **Cálculo de dias úteis ou corridos**

A empresa pode optar por trabalhar com dias úteis ou corridos. Não é possível utilizar as duas configurações, pois pode gerar dados incorretos ao realizar o pagamento e também no controle dos dias de direito do funcionário.

#### **Geração da Remuneração, Subsídio e Gozo de Férias em uma única operação**

O subsídio das férias e o seu respectivo gozo são processados em uma única operação, conforme a quantidade de dias que está sendo paga, ou seja, a data que inicia a ausência do funcionário para gozo de férias é correspondente à data de início das férias.

#### **Demonstração das Férias na Folha de Pagamento**

No mês em que o funcionário sai de férias, é demonstrada na folha de pagamento a totalidade de dias que o funcionário ficará ausente, mesmo que as férias sejam pagas em meses distintos. Por exemplo, se um funcionário tirar 30 dias de férias entre os dias **15/mês01** a **14/mês02,** na folha de pagamento do mês 01 são demonstrados os 30 dias que o funcionário recebeu de férias, e no mês 02 não haverá nenhuma demonstração de férias, consta somente o pagamento correspondente aos 16 dias trabalhados.

## **Processos interligados ao Cálculo de Férias**

**Admissão**

Conforme a data de admissão do funcionário, o Sistema cria o período de férias do funcionário considerando a quantidade de dias proporcionais de direito até o final do ano civil em que foi admitido. Os valores de referência são obtidos na **Tabela Auxiliar S004 - Controle de Férias**.

## **Ausência por Motivo de Férias**

Ao realizar o cálculo de férias, o Sistema cria automaticamente um afastamento do Tipo Férias correspondente ao período de gozo do funcionário.

#### **Atualização dos Períodos de Férias**

Ao processar o **Fechamento de Períodos (GPEM120)** a cada mês o Sistema calcula e grava a quantidade de dias proporcionais de férias em que o funcionário tem direito até aquela data. No fechamento do mês de dezembro, são atualizados os dias de férias vencidas do funcionário, conforme a quantidade máxima de dias de direito. Os dias proporcionais são zerados. Na sequência é feita a criação de novos períodos de férias para o ano subsequente.

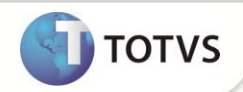

A configuração do Sistema e mais detalhes estão descritos nos **Procedimentos para Utilização**.

# **PROCEDIMENTOS PARA IMPLEMENTAÇÃO**

Para viabilizar essa melhoria, é necessário aplicar o pacote de atualizações (*Patch*) deste chamado.

# **PROCEDIMENTOS PARA UTILIZAÇÃO**

#### **Definição do Tipo de Ausência para Férias**

1. Em **Gestão de Pessoal (SIGAGPE)** acesse **Atualizações/ Definições de Cálculo/ Tipos de Ausências (GPEA430).**

O Sistema exibe a tela com todos os Tipos de Ausência cadastrados.

2. Cadastre um tipo de ausência específico para férias e defina se os dias gerados no momento do cálculo são úteis ou corridos.

Os principais campos desse cadastro são:

- **Cod. Verba (RCM\_PD)**: A verba selecionada deve estar vinculada obrigatoriamente ao identificador de cálculo **0072 Férias.**
- **Tipo Dia (RCM\_TIPODI)** : Informe **1 - Dia Útil** ou **2 - Dia Corrido**. Esta configuração é muito importante para a geração dos dias no cálculo das férias.
- **Tp.Ausência (RCM\_TIPOAF) :** Informe a opção **4 - Programação de Períodos**.
- 3. Confira os dados e confirme.

#### **Definição da Tabela Auxiliar S004 - Controle de Férias**

- 1. Em **Gestão de Pessoal (SIGAGPE)** acesse **Atualizações/ Definições de Cálculo/ Manutenção de Tabelas (GPEA320).**
- 2. Informe na **Tabela Auxiliar S004** os dados de referência para criação e manutenção dos períodos de férias, como: dias de direito, dias de férias proporcionais a cada mês trabalhado, dias mínimos a serem considerados no ano da admissão etc.

Informe os seguintes campos da **Tabela Auxiliar S004**:

- **Dias por Ano Civil**: Informe a quantidade de dias que o Sistema deve considerar como gozo de férias padrão por ano civil. Valores de exemplo: 30 (se dias corridos) ou 22 (se dias úteis).
- **Mínimo Dias por Ano**: Informe a quantidade mínima de dias que o Sistema deve considerar por ano civil. Valores de exemplo: 15 (se dias corridos) ou 11 (se dias úteis).
- **Dias por Mês Adm/Dem**: Informe a quantidade de dias que cada mês trabalhado representa. Este valor de referência é utilizado na criação do período de férias na admissão, e também para se obter a quantidade de dias de férias proporcionais a cada fechamento de período. Valores de exemplo: 2,5 (se dias corridos) ou 2,0 (se dias úteis).
- **Mínimo Dias Adm/Dem**: Informe a quantidade mínima de dias a ser considerada no cálculo de férias proporcionais, referente ao período de férias na admissão ou na demissão. Valores de exemplo: 6 (para dias corridos ou úteis).

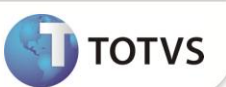

- **Dias Mês Completo**: Informe a quantidade mínima de dias trabalhados no mês para apuração dos avos de férias. Caso o funcionário tenha trabalhado no mês uma quantidade de dias inferior ao valor deste campo, este mês não será considerado. Valores de exemplo: 15 (se dias corridos) ou 11 (se dias úteis).
- **Percentual de Pagamento**: Informe o Percentual que será aplicado sobre a remuneração do funcionário para pagamento do Subsídio de Férias. Valores de exemplo: 50 (para dias corridos ou úteis)
- 3. Confira os dados e confirme.

## **Definição dos Mnemônicos utilizados no Cálculo de Férias**

1. Em **Gestão de Pessoal (SIGAGPE)** acesse **Atualizações/ Definições de Cálculo/ Mnemônicos (GPEA300).**

Mnemônicos são variáveis usadas pelas rotinas do Sistema. Essas variáveis guardam informações que ficam disponíveis para utilização em todos os processos do Sistema.

Os principais Mnemônicos utilizados no Cálculo de Férias são:

**P\_FEACVEN**: Define se as férias vencem ao término do ano civil.

No ano de admissão, o período de férias vence somente no dia 01/07 do ano subsequente, conforme determina a LGT. Porém, se este mnemônico estiver habilitado **(.T.)**, os períodos de férias ficam com seus dias vencidos ao término do ano civil vigente, independente da data de admissão do funcionário. Valores válidos: **.T.** (Verdadeiro) ou **.F.** (Falso)

**P\_ARRDFER**: Define o arredondamento dos dias de férias

Se estiver habilitado **(.T.)** o Sistema efetua o arredondamento dos dias proporcionais de férias na admissão e também no fechamento de cada período de cálculo para apurar os dias proporcionais de férias. Valores válidos: **.T.** (Verdadeiro) ou **.F.** (Falso).

**P\_DIASMES**: Define a utilização dos dias do mês para cálculo.

Se definido com **N**, todos os meses ficam como base 30 dias. Exceto na admissão, onde os períodos com 28, 29 ou 31 dias são considerados integralidade, para que não haja prejuízo do pagamento proporcional conforme os dias trabalhados do funcionário.

Valores válidos: **S** (Sim) ou **N** (Não)

 **P\_FERPAC**: Define as férias por ano civil Se definido como **S**, todo ano **XX**, para a criação dos períodos de férias são de 01/01/XX à 31/12/XX. Valores válidos: **S** (Sim) ou **N** (Não)

# **Cálculo de Férias**

- 1. Em **Gestão de Pessoal (SIGAGPE)** acesse **Miscelânea/ Cálculos/ Férias (GPEM030).**
- 2. Preencha os seguintes campos para o Cálculo:
	- **Base Fér.Ini (RH\_DATABAS):** Informe a data início do período de férias ativo do funcionário.

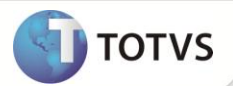

- **Base Fér.fim (RH\_DATAFIM):** Informe a data fim do período de férias ativo do funcionário.
- **Dias Fér Ven (RH\_DFERVEN):** Dias Vencidos de Férias. É apresentado neste campo a quantidade de dias de férias vencidas, subtraindo os dias que já foram antecipados até aquela data.
- **Dias Férias (RH\_DFERIAS):** Dias de férias que devem ser pagos. É possível **manter** o valor informado**, aumentar** ou **diminuir** essa quantidade**.** Se a quantidade informada for maior do que o total de dias de direito do funcionário no período atual, os dias que excederam o total, são registrados como dias antecipados do próximo período de férias.
- **Inic. Férias (RH\_DATAINI):** Informe a data de início das férias, ou seja, a data que inicia a ausência do funcionário para gozo das férias.
- **Fim Férias (RH\_DATAFIM):** Informe a data final das férias. Este campo é preenchido automaticamente, pois a partir da data de início, o Sistema calcula a data final do afastamento conforme a quantidade de dias que está sendo concedida.
- **Dt. Rec Fér. (RH\_DTRECIB):** Data do Recibo de Férias. O Sistema traz por padrão dois dias úteis antes do início das férias, pois a empresa pode entregar o recibo dois dias antes do afastamento do funcionário. No entanto, é possível alterar esta data para deixá-la igual à data de início das férias.
- 3. Confira os dados e confirme.

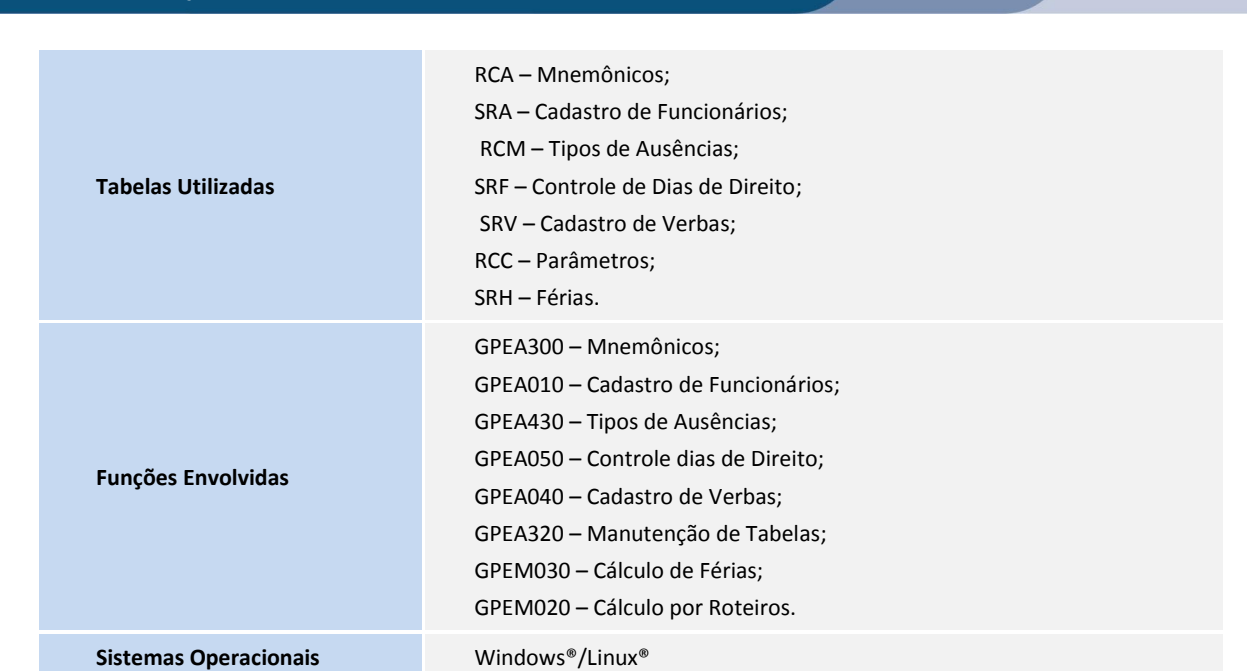

## **INFORMAÇÕES TÉCNICAS**